#### **How-to Create DVIR**

#### **Step-by-step guide**

While a pre-trip inspection is required to be performed by the driver every time they go On-Duty - Beginning of Shift, a DVIR is not required if no defects were found during the inspection.

For On-Duty instructions. [Click Here](http://docs.drivertech.com/display/SU/How-to+go+into+On-Duty)

- 1. **The driver is able to Add a DVIR at any time by opening HOS** 
	- Tap on the **HOS** button from the Menu

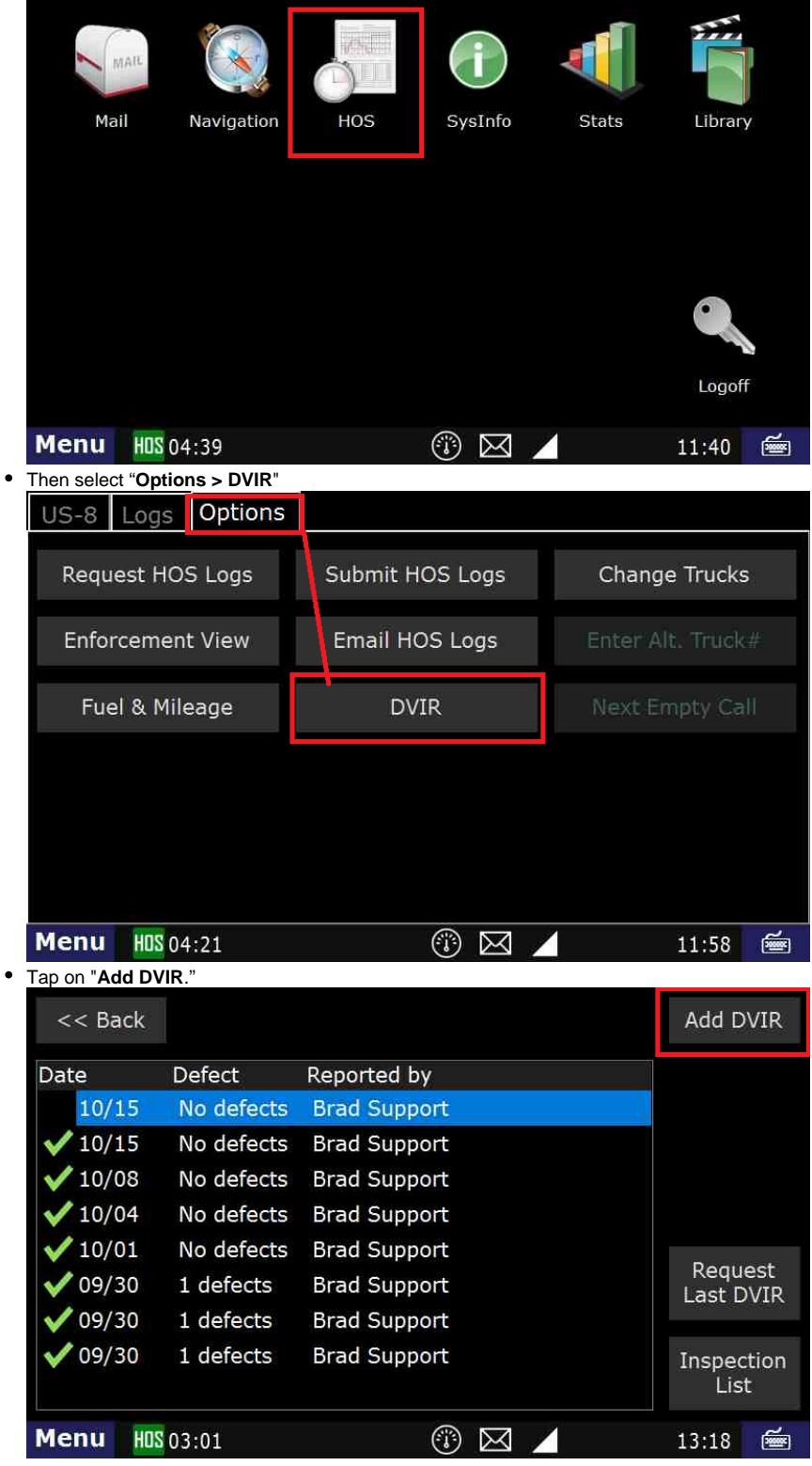

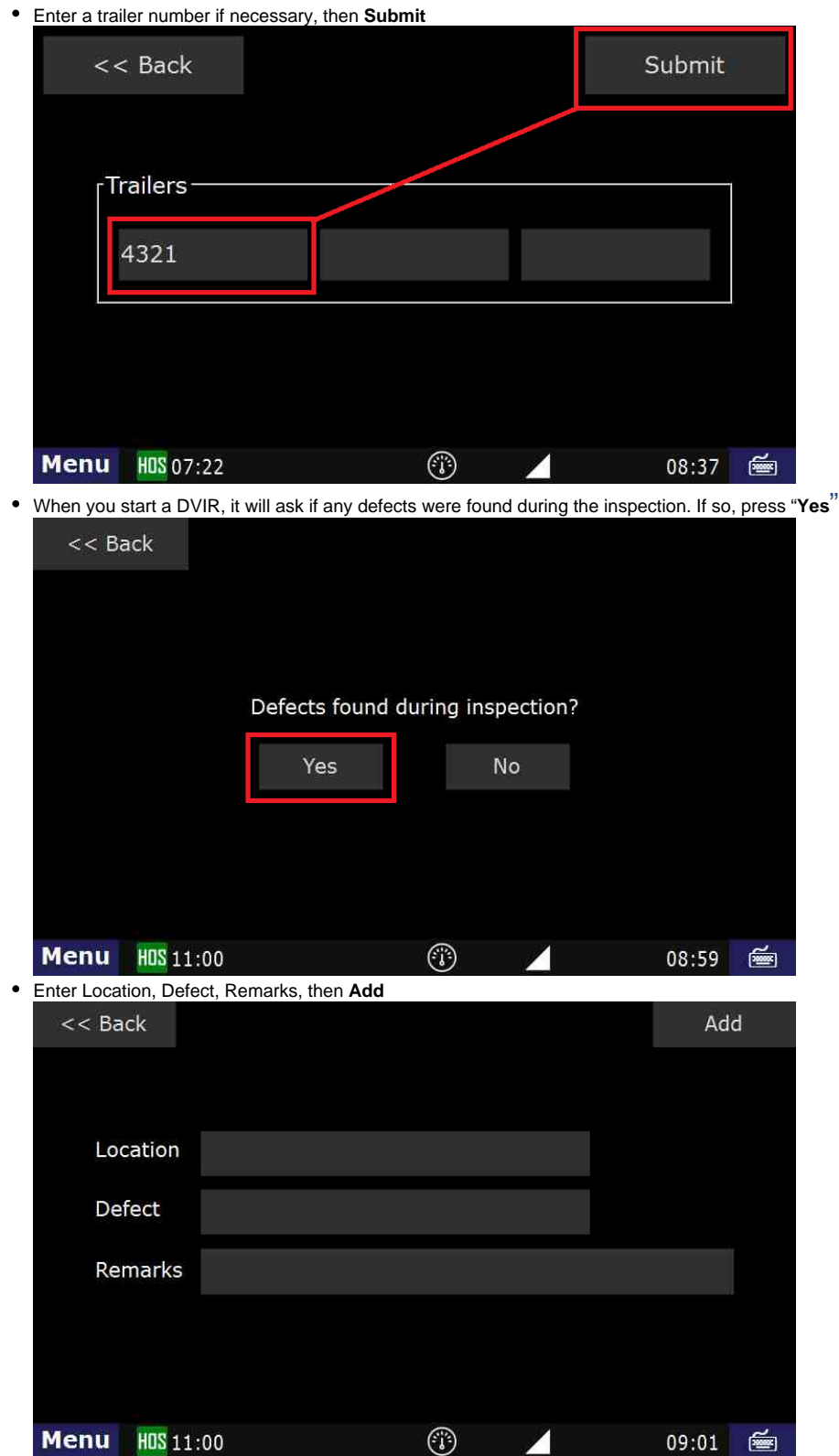

. This step will ask you where the defect is located, and a description of the defect itself. You can also add additional remarks about the defect

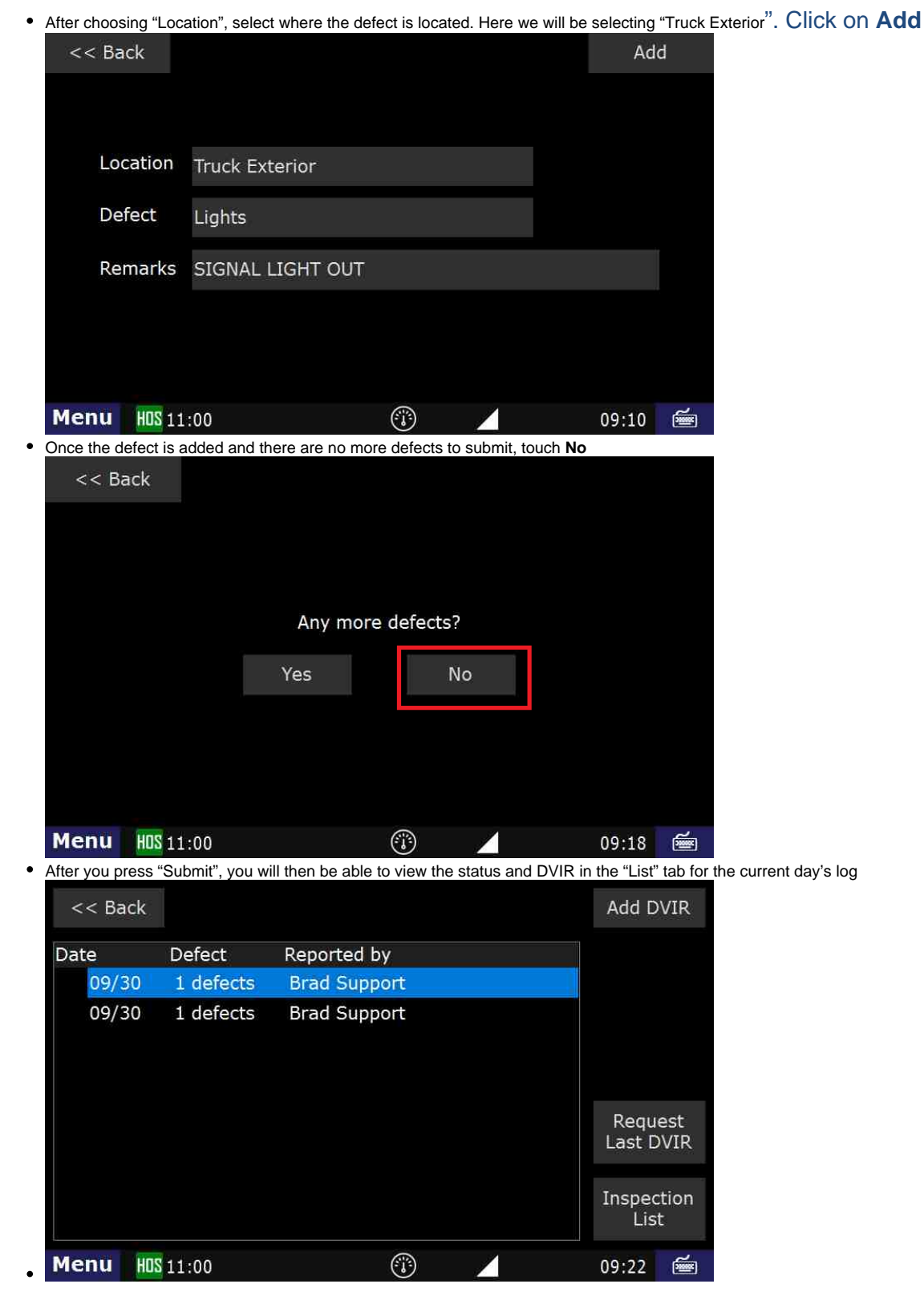

#### **Related articles**

- [How does the unit warn for Personal Use limits?](https://docs.drivertech.com/pages/viewpage.action?pageId=44728340)
- $\bullet$ [How-to send HOS ELD logs to Enforcement Officer for Roadside Audit](https://docs.drivertech.com/display/SU/How-to+send+HOS+ELD+logs+to+Enforcement+Officer+for+Roadside+Audit)
- $\bullet$ [FleetWatcher, How-to Enter a Route in New DTNav](https://docs.drivertech.com/display/SU/FleetWatcher%2C+How-to+Enter+a+Route+in+New+DTNav)  $\bullet$
- [Why do I see events from other trucks on my log for today?](https://docs.drivertech.com/pages/viewpage.action?pageId=32145422)

### [Who can Certify an HOS log?](https://docs.drivertech.com/pages/viewpage.action?pageId=40960266)

#### Back to The Top

#### [Home](https://docs.drivertech.com/display/SU/Customer+Support)